# Find Sessions User's Guide

September 2020 (release 2020)

Centrify Corporation

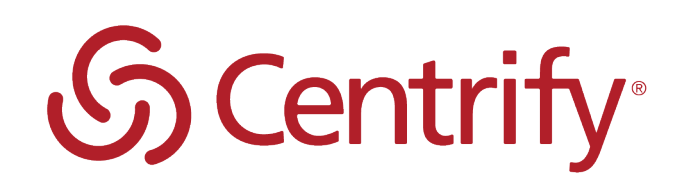

# Legal Notice

This document and the software described in this document are furnished under and are subject to the terms of a license agreement or a non-disclosure agreement. Except as expressly set forth in such license agreement or non-disclosure agreement, Centrify Corporation provides this document and the software described in this document "as is" without warranty of any kind, either express or implied, including, but not limited to, the implied warranties of merchantability or fitness for a particular purpose. Some states do not allow disclaimers of express or implied warranties in certain transactions; therefore, this statement may not apply to you.

This document and the software described in this document may not be lent, sold, or given away without the prior written permission of Centrify Corporation, except as otherwise permitted by law. Except as expressly set forth in such license agreement or non-disclosure agreement, no part of this document or the software described in this document may be reproduced, stored in a retrieval system, or transmitted in any form or by any means, electronic, mechanical, or otherwise, without the prior written consent of Centrify Corporation. Some companies, names, and data in this document are used for illustration purposes and may not represent real companies, individuals, or data.

This document could include technical inaccuracies or typographical errors. Changes are periodically made to the information herein. These changes may be incorporated in new editions of this document. Centrify Corporation may make improvements in or changes to the software described in this document at any time.

**© 2004-2020 Centrify Corporation. All rights reserved.** Portions of Centrify software are derived from third party or open source software. Copyright and legal notices for these sources are listed separately in the Acknowledgements.txt file included with the software.

U.S. Government Restricted Rights: If the software and documentation are being acquired by or on behalf of the U.S. Government or by a U.S. Government prime contractor or subcontractor (at any tier), in accordance with 48 C.F.R. 227.7202-4 (for Department of Defense (DOD) acquisitions) and 48 C.F.R. 2.101 and 12.212 (for non-DOD acquisitions), the government's rights in the software and documentation, including its rights to use, modify, reproduce, release, perform, display or disclose the software or documentation, will be subject in all respects to the commercial license rights and restrictions provided in the license agreement.

Centrify, DirectControl, DirectAuthorize, DirectAudit, DirectSecure, DirectControl Express, Centrify for Mobile, Centrify for SaaS, DirectManage, Centrify Express, DirectManage Express, Centrify Suite, Centrify User Suite, Centrify Identity Service, Centrify Privilege Service and Centrify Server Suite are registered trademarks of Centrify Corporation in the United States and other countries. Microsoft, Active Directory, Windows, and Windows Server are either registered trademarks or trademarks of Microsoft Corporation in the United States and other countries.

Centrify software is protected by U.S. Patents 7,591,005; 8,024,360; 8,321,523; 9,015,103; 9,112,846; 9,197,670; 9,442,962 and 9,378,391.

The names of any other companies and products mentioned in this document may be the trademarks or registered trademarks of their respective owners. Unless otherwise noted, all of the names used as examples of companies, organizations, domain names, people and events herein are fictitious. No association with any real company, organization, domain name, person, or event is intended or should be inferred.

# **Contents**

• • • • • •

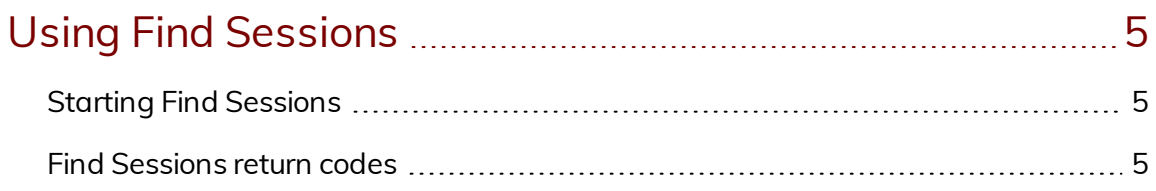

# [Specifying](#page-6-0) the sessions to find [7](#page-6-0)

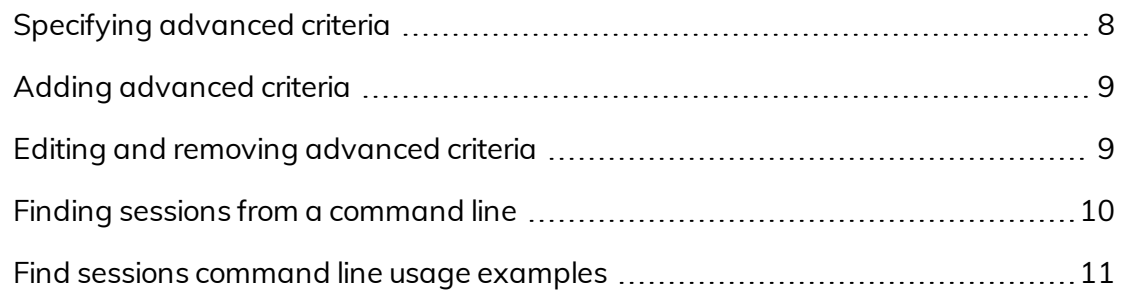

## Finding [sessions](#page-12-0) using AQL syntax [13](#page-12-0)

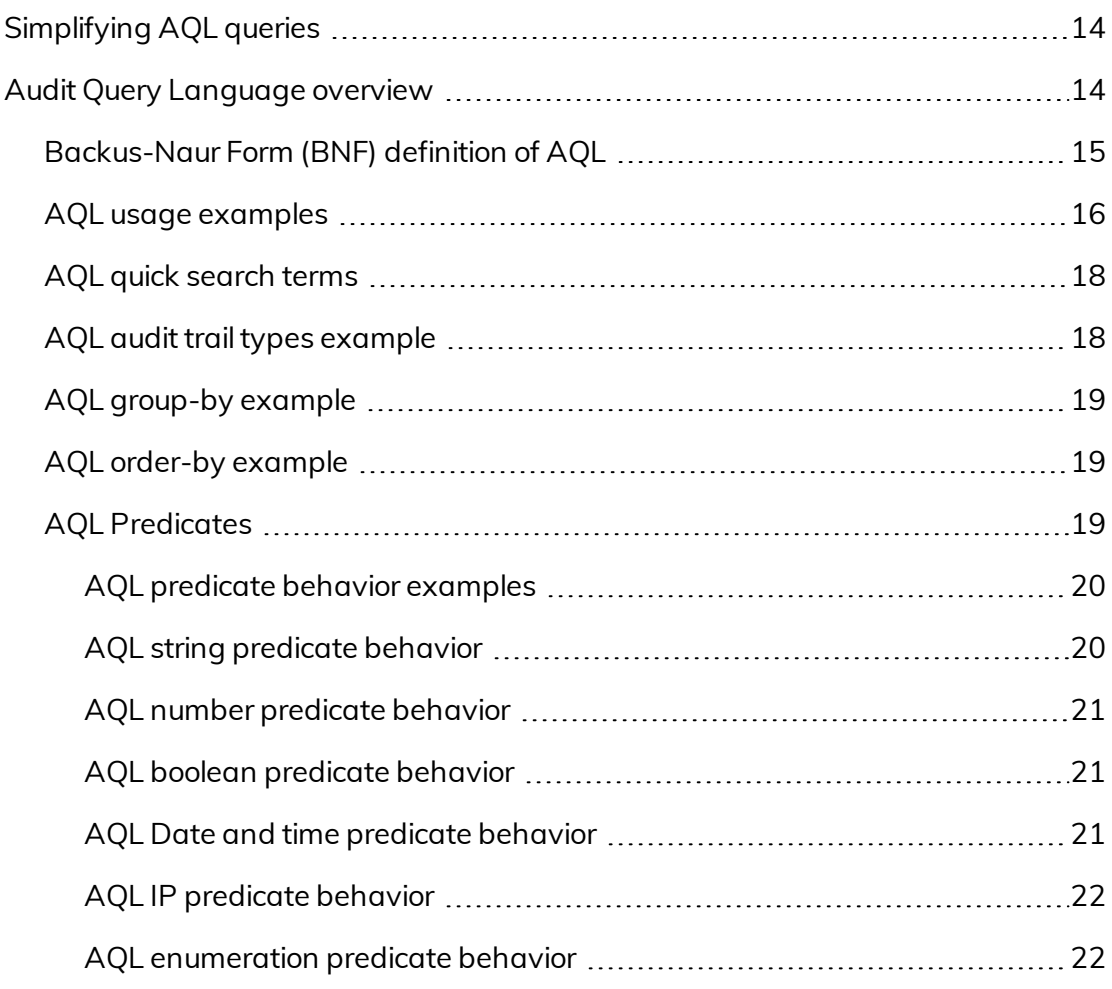

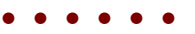

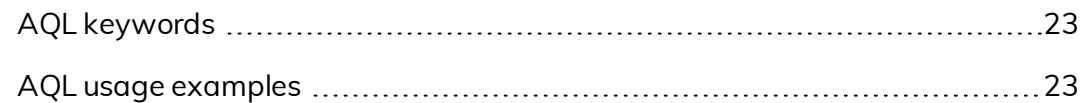

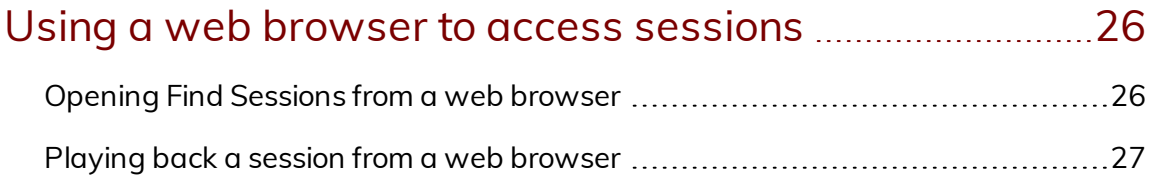

# [Exporting](#page-27-0) sessions and session data **[28](#page-27-0)** 28

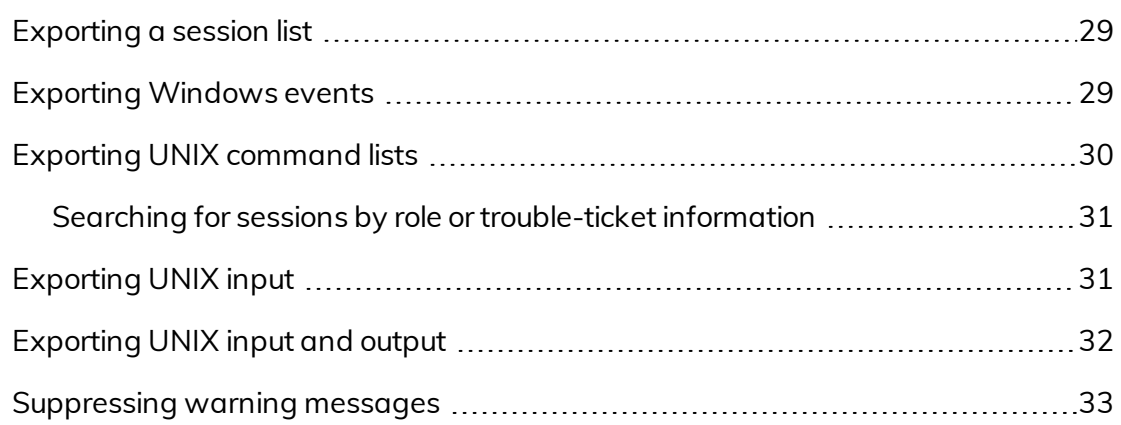

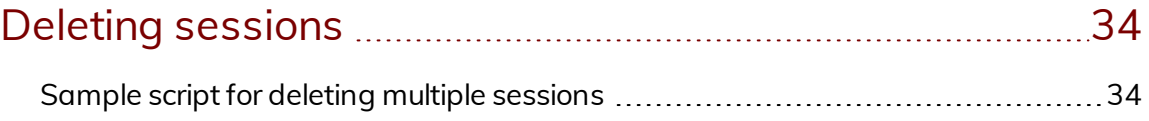

# <span id="page-4-0"></span>Using Find Sessions

Find Sessions is a separate executable file, installed in the same directory as Audit Analyzer, that you can use to find and open audited sessions. The program provides a graphical user interface and a command line interface for specifying the search criteria. You can use either interface to find sessions of interest. From the Find Sessions graphical user interface, you can also replay, update the review status, view the desktops used for any sessions found, display the list of indexed commands or events, and copy the session URI.

# <span id="page-4-1"></span>Starting Find Sessions

You can start Find Sessions from the Windows command line, using a web browser, or by selecting the View DirectAudit Sessions menu option in other applications, such as Access Manager and Active Directory Users and Computers.

For example, in Access Manager or Active Directory Users and Computers, you can select a computer or user, right-click, then select View DirectAudit Sessions to open Find Sessions. To start Find Sessions from the Windows command line, you can navigate to the Audit Analyzer installation directory and run the following command in a command prompt window:

<span id="page-4-2"></span>findsessions /ia

# Find Sessions return codes

For your reference, Find Sessions supports the following return codes to report the status of an operation performed:

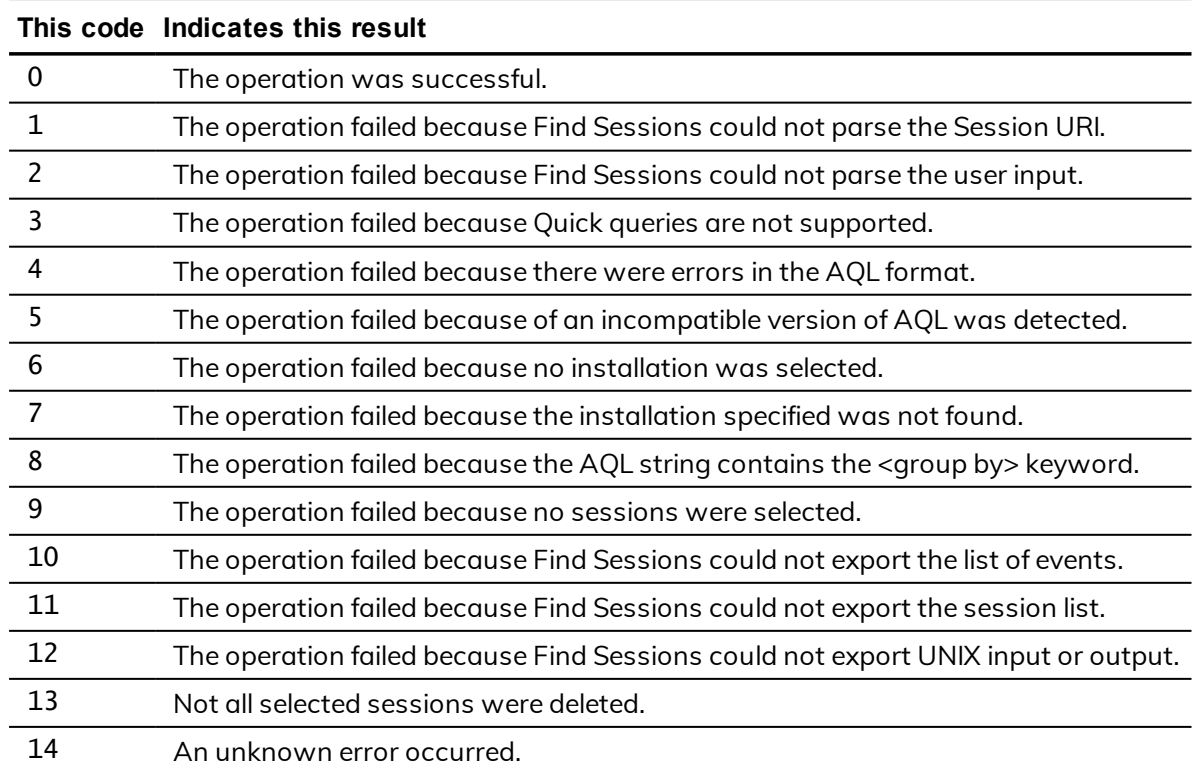

# Specifying the sessions to find

After you start Find Sessions by selecting View DirectAudit Sessions, from the Windows command line, or in a web browser, the program displays a graphical user interface for selecting search criteria. You can use the Common or Advanced search criteria to find sessions of interest. The Find Sessions dialog box then displays the results that match the criteria you specify. You can then replay, update the review status, display the list of indexed commands or events, copy session URI, or view the desktops used in any of the sessions returned.

In most cases, you can find the sessions you are interested in through some combination of user name, computer name, and session time displayed on the Common tab. If you right-click to View DirectAudit Sessions from a specific computer or user, that computer or user is automatically defined as the search criteria. If you want to specify additional criteria, such as review status or auditor name, you can click the Advanced tab.

## To specify criteria by which to find sessions:

1. Start Find Sessions.

<span id="page-6-0"></span>• • • • • •

- 2. Select the desired installation from the Installation list.
- 3. On the Common tab, enter the basic search criteria as applicable for the sessions you want to find:
	- n User: Type all or part of the user name to find sessions for a particular user account.
	- Machine: Type all or part of the computer name to find sessions run on a particular computer.
	- Session start time: Select this option to find sessions based on when the session started. If you select this option, you can refine the search to include sessions started or not started in a specific number of days, hours, or minutes, or to include sessions started or not

#### $\bullet$   $\bullet$   $\bullet$   $\bullet$

started today, yesterday, this week, last week, this month, last month, this year, or last year.

- 4. Click **Find Now** to find the sessions that match the criteria you specified.
- <span id="page-7-0"></span>5. Click **Clear All** to start a new query.

# Specifying advanced criteria

In some cases, you might want to specify additional criteria for a search or to search exclusively on an attribute not found on the Common tab. For example, you might want to find only those sessions that have yet to be reviewed or all of the sessions where a specific command or application was used. To add criteria or perform these types of specialized searches, you can click the Advanced tab.

## To specify advanced criteria for finding sessions:

- 1. Start Find Sessions.
- 2. Select the desired installation from the Installation list.
- 3. Click the **Advanced** tab.
- 4. Click **Add** to add a new criterion.
- 5. Select an appropriate attribute from the Attribute list based on the sessions you want to find.

For example, you can search for sessions based on the period of time in which they were active or based on a specific state. You can also search for sessions based on the activity that took place during the session. For example, you can find sessions where specific UNIX commands or Windows applications were used.

6. Select the appropriate criteria for the attribute you selected, then click **OK**.

The specific selections you can make depend on the attribute selected. For example, if the attribute is Review Status, you can choose Equals and the review state you want to find. If you select the attribute Comment, you can specify Contains any of and type the string that you want to find any part of.

When searching for user names or computers on the Advanced tab, use the Starts with option. If you use the default to match exactly, you must include the fully qualified domain name of the user or computer.

- 7. Click **Add** to add another criterion until you have defined all of the attributes for which you want to find sessions.
- 8. Click **Find Now** to find the sessions that match the criteria you specified.
- <span id="page-8-0"></span>9. Click **Clear All** to start a new query.

# Adding advanced criteria

If you have more than one advanced criteria, different criteria attributes, such as Session Time and State, are separated by an implicit AND operation. Only sessions that match both criteria are returned. If you have repeated criteria attributes, for example, time is not in past 10 days; time is in last month, the attributes are separated by an implicit OR operation. Sessions that match either criteria are returned.

## <span id="page-8-1"></span>Editing and removing advanced criteria

You can edit and remove any of the advanced criteria you specify in Find Sessions. For example, if you are not finding the appropriate sessions, you might need to change or remove the criteria you have defined.

## To edit or remove Find Sessions criteria:

- 1. Start Find Sessions.
- 2. Select the desired installation from the Installation list.
- 3. Click the **Advanced** tab.
- 4. Select the criterion in the list of Define Criteria.
- 5. Click **Edit** to modify the definition or **Remove** to remove the criterion.

## <span id="page-9-0"></span>Finding sessions from a command line

You can run Find Sessions as a command line utility on computers where Audit Analyzer is installed. The command line interface can be useful, for example, if you may want to find, export, or delete sessions as part of a script.

You can view usage information for the command line interface using the /help option.

## To use the command line interface for Find Sessions:

- 1. Open a Command window and navigate to the Audit Analyzer directory. cd "C:\Program Files\Centrify\Audit\AuditAnalyzer"
- 2. Run the findsessions command with the /help option to view usage information.

findsessions /help

3. Specify search criteria for finding sessions using the following format:

findsessions /i="InstallationName" /u="username" /m="computerName" /t="yyyy-MM-dd HH:mm:ss"

The installation name is required. You must also specify at least one of the other criteria (user name, computer name, or time). You can also combine the search criteria to refine your search.

For user name and computer name, you can specify a portion of a name to find all sessions matching that name portion. For time, if you specify a date without a time, the assumed time is 12 midnight. For example, if you do the following search and you have sessions on computers named "KH-Win7" and "KH-W8," the results include sessions for both computers.

```
FindSessions /i="DefaultInstallation" /m="KH-W"
```
The following example finds sessions for "Admin" and "Administrator" users:

```
FindSessions /i="DefaultInstallation" /u="Admin"
```
The following example finds sessions that were running at a specific time regardless of what time the sessions started or ended:

```
FindSessions /i="DefaultInstallation" /t="2015-01-21 5:25:00"
```
You can also find sessions for multiple users or computers by separating the user names or computer names using a semi-colon (;).For example, to

search for audited sessions for the users maya and fred, you can specify both users in the command line like this:

```
FindSessions /i="DefaultInstallation" /u="maya;fred"
```
For more complex queries, you can also use AQL syntax on the command line. For details, see Finding [sessions](#page-12-0) using AQL syntax.

## <span id="page-10-0"></span>Find sessions command line usage examples

You can view usage information for the command line interface using the /help option. That information is included here as well.

Usage:

Query:

FindSessions.exe [Connection] [Query] [Action] [Parameter]

Connection:

/i=<installation name> or /installation=<installation name> Make a connection to the specified DirectAudit Installation.

Query can be defined by AQL or individual search criteria

/a=<aql statement> or /aql=<aql statement> Use the specified AQL as a search criteria to find the audited sessions from DirectAudit databases. This option should not be used together with /user, /machine or /activetime.

/u=<user name> or /user=<user name> Find all audited sessions for a particular user from DirectAudit databases. This option can be used together with /machine and /activetime, which means the returned sessions need to fulfill all specified criteria. This option should not be used with /aql option.

/m=<machine name> or /machine=<machine name> Find all audited sessions for a particular machine from DirectAudit databases. This option can be used together with /user and /activetime, which means the returned sessions need to fulfill all specified criteria. This option should not be used with /aql option/t=<time> or /activetime=<time>.

/t=<time> or /activetime=<time> Find all active audited sessions at a particular time from DirectAudit databases. This option can be used together with /user and /machine, which means the returned sessions need to fulfill all specified criteria. This option should not be used with the /aql option.

/r="role1;role2" or /role="role1;role2" Find all sessions with role role1 OR role2. Must be used with /export="UnixCommand|UnixInput|UnixInputOutput". If /role and /ticket are used together, sessions meeting role AND ticket criteria are searched.

/k="ticket1;ticket2" or /ticket="ticket1" Find all sessions with trouble ticket ticket1 OR ticket2. Must be used

```
with /export="UnixCommand|UnixInput|UnixInputOutput". If /role and
/ticket are used together, sessions meeting role AND ticket criteria are
searched.
```
#### Action:

/delete Delete the sessions by the query.

/export=[SessionList|WashEvents|UnixCommand|UnixInput|UnixInputOutput] Export the sessions by the query. This option should used with /path option.

#### Parameter:

```
/path
Folder to save the export files. This option should used with /export
option
/format=[html|htm|csv|pdf|xml]
Export the session list. this option should used with /export=SessionInfo
/path=<folder path>
/suppresswarning
Suppress warning messages.
/onerror=[continue]
Continue processing session list if one or more databases are
unreachable.
Examples:
FindSessions /installation="installation sample" /aql="1 time is in this
week"
FindSessions /installation="installation sample" /aql="1 inputcommand =
\"dzdo*\"\"" /delete
FindSessions /installation="installation sample" /aql="1 text =
\"dzdo\"\"" /suppresswarning
/export="UnixInput" /path="folder path"
FindSessions /installation="installation sample" /user="user sample"
/machine="machine sample"
/activetime="2011-12-24 15:30:45"
FindSessions /installation="installation sample" /aql="1 module =
\"Windows PowerShell\"\""
/export="SessionList" /format="html" /path="folder path"
FindSessions /installation="installation sample" /aql="1 time is in this
month"
/export="UnixInputOutput" /path="folder path" /role="role1;role2"
/ticket="ticket1;ticket2"
      Note: If the last field that you're search for includes double quotes, you
             need to escape the quotes. For example, findsessions -
```
i="MyInstallation" /aql="1 time is in this week" doesn't have this issue but FindSessions /i="MyInstallation" /a="1 sessionid = \"a4006f20-6465-4db1-a2e7-a4e1f646c835\"\" does.

# Finding sessions using AQL syntax

<span id="page-12-0"></span>• • • • • •

If you are an experienced programmer and want to write complex queries, you can use AQL statements on the command line.

## To use AQL to find sessions at the command line:

- 1. Open a Command window and navigate to the Audit Analyzer directory. cd "C:\Program Files\Centrify\Audit\AuditAnalyzer"
- 2. Run the findsessions command with the following syntax:

FindSessions /i="InstallationName" /aql="AQL query text"

For example, the following is a simple query that searches for sessions that were running in the current week:

findsessions -i="MyInstallation" /aql="1 time is in this week"

To find a specific session using the session identifier, you might write a query similar to the following:

```
FindSessions /i="MyInstallation" /a="1 sessionid =
\"a4006f20-6465-4db1-a2e7-a4e1f646c835\"\"
```
To find a specific session using the user display name, you might write a query similar to the following:

findsessions /i="installationname" /a="1 displayname=\"maya\*\"\"

**Note:** When you enter a search term, AQL looks for an exact match. To search for sessions that start with the term you entered, add an asterisk to the search term. For example,  $user=\Tmax*'\Tmin$  finds sessions for users such as maya@acme.com, mayan@acme.com, and so forth. Otherwise, a search for user=\"maya\"\" returns nothing and a search for user=\"maya@acme.com\"\" returns sessions for just that one user.

```
Note: If the last field that you're search for includes double quotes,
      you need to escape the quotes. For example, findsessions
      -i="MyInstallation" /aql="1 time is in this week"
      doesn't have this issue but FindSessions
      /i="MyInstallation" /a="1 sessionid =
      \"a4006f20-6465-4db1-a2e7-a4e1f646c835\"\" does.
```
# <span id="page-13-0"></span>Simplifying AQL queries

Writing valid AQL queries for the command line can be challenging. The basic format for AQL statements in Backus-Naur notation consists of the following parts:

```
<aql> ::= <version> {<quick_terms>} | {<type> | <filter>}
```
To simplify the process of generating the AQL queries you want to use on the command line, you can use Audit Analyzer to create a new private query and use the user interface to specify the query criteria. After you have created the query, you can right-click the query node, and click **Export Query Definition** to save the query definition as a file. You can then extract the AQL statement from the query definition. You can then delete the private query node from Audit Analyzer if it is not needed.

For example, run the command with the definition from the private query:

```
findsessions -i="MyInstallation" /aql="1 type= shellui, wingui; time is
in this week; review = Reviewed"
```
# <span id="page-13-1"></span>Audit Query Language overview

You can use the Audit Query Language to search for audited sessions with Find Sessions from a command line interface.

The Audit Query Language (AQL) serves two purposes:

- n **Query definition:** The Audit Management Server database stores the query definition as an AQL statement.
- **Query language:** In order to query for audit information, the audit & monitoring service sends AQL statements to the Audit Management Server database.

When you enter an AQL query, the system stores this as the query definition. The query definition defines what information is of interest and how to group the results. In some cases, you might retrieve the results over multiple phases, depending on how you want to present the information.

For example: The query "get all Windows audit sessions, grouped by user" has two phases:

- 1. Gather a list of all users who have Windows audit sessions
- 2. Show all the Windows sessions for each user who is listed in Step 1.

In each phase, the Audit & Monitoring generates the AQL statement and sends it to the Audit Management Server database in order to query for audit information. This part is when the AQL statements function as a query language.

Here is an AQL statement example:

```
1 Type=wingui; orderby=time DESC; time is in this week;
user="joe*","mark*";machine="domaincontroller"'
```
The example query would return audited Windows sessions in the last week where Joe or Mark logged in to the domain controller system, and the results would be listed in descending order of when they occurred.

In general, the format of an AQL statement can either be just some quick search terms or a statement with the following parts:

- Audit trail types
- Group-by
- Order-by
- <sup>n</sup> Predicates

### <span id="page-14-0"></span>**Backus-Naur Form (BNF) definition of AQL**

Here is the Backus-Naur Form (BNF) definition of the AQL language syntax so that you can see how the query language is constructed.

```
\langle \text{aq} \rangle ::= \langle \text{version} \rangle {\langle \text{quick} \rangle = \langle \text{trms} \rangle} | \langle \text{ctypes} \rangle | \langle \text{equphys} \rangle | \langle \text{filler} \rangle}
<version> ::= any numeric number. Currently, we support only 1.
<quick_terms> ::= <word> | <and_words> | <or_words> | <exact_combined_
words>
\langle <and_words> ::= \langleword> (" \vee \langle \timesword>)+
<or_words> ::= <word> ("OR" <word>)+
<exact_combined_words> ::= """ <and_words> """
<word> ::= any printable string except white spaces
```
 $\langle$ type> ::= "type" ("=" | ":")  $\langle$ typename> {","  $\langle$ typename>}  $\langle$ groupby> ::= "groupby" ("=" | ":") <groupname> {"," <groupname>} <orderby> ::= "orderby" ("="|":") <columnname> {"ASC"|"DESC"} <filter> ::= <normal\_filter> | <negative\_filter> <normal\_filter> ::= <string\_filter> | <time\_filter> | <number\_filter> | <enum\_filter> | <boolean\_filter> | <ip\_filter> <negative\_filter> :: = "not(" <normal\_filter> ")" <string\_filter> :: = <string\_field> <string\_op> """ <string\_val> """ {"," """ <string\_val> """} <string\_op> ::= "=" | "!=" <time\_filter> ::= <single\_time\_filter> | <between\_time\_filter> | <in\_ predefined\_time\_filter> | <in\_past\_filter> <single\_time\_filter> ::= <time\_field> <single\_time\_op> <single\_time\_val> <!-- single\_time\_val is in format of "yyyy-mm-dd hh:mm:ss" --> <time\_op> :: = "is before" | "is after" | "is not before" | "is not after" <between\_time\_filter> ::= <time\_field> <between\_time\_op> <between\_time\_ val> <between\_time\_op> ::= "is between" | "is not between" <between\_time\_val> ::= <single\_time\_val> " and " <single\_time\_val> <in\_predefined\_time\_filter> ::= <time\_field> <in\_predefined\_time\_op> <predefined\_time\_val>  $\langle$ in\_predefined\_time\_op> ::= "is in" | "is not in" <predefined\_time\_val> ::= "today" | "yesterday" | "this week" | "last week" | "this month" | "last month" | "this year" | "last year" <in\_past\_filter> ::= <time\_field> <in\_past\_op> <digit>+ <unit\_of\_time> <in\_past\_op> ::= "is in\_past" | "is not in\_past" <unit\_of\_time> ::= "day" | "hour" | "minute"

**Note:** Currently, AQL has filters only for strings and time.

### <span id="page-15-0"></span>**AQL usage examples**

/i /installation /aql /a

```
/user
/u
/machine
/m
/activetime/
/t
/suppresswarning
/sw
/delete
/export
/r
/role
/path
/format
/ticket
/k
Find Sessions Usage formats:
FindSessions /i=<installationName> /a=<AQL query>
FindSessions /i=<installationName> /u=<user or semi-colon-separated list
of users> /m=<machine or semi-colon-separated list of machines> /t=<YYYY-
MM-DD HH:MM:SS>
FindSessions /i=<installationName> /a=<AQL query> /{delete}
FindSessions /i=<installationName> /a=<AQL query> /export=<SessionList>
/format=<html|htm|csv|pdf|xml> /sw /path=<folderPath>
FindSessions /i=<installationName> /a=<AQL query>
/export=<SessionList|WashEvents|UnixCommand|UnixInput|UnixInputOutput>
/sw /path=<folderPath>
FindSessions /i=<installationName> /a=<AQL query>
/export=<UnixCommand|UnixInput\UnixInputOutput> /sw /path=<folderpath>
/r="role1;role2" /"ticket1;ticket2"
Find Sessions: Usage examples without AQL:
FindSessions /i="DirectAudit" /user="user sample" /machine="machine
sample" /activetime="2018-12-24 15:30:45"
FindSessions /i="DirectAudit" /user="maya;fred" /machine="KH-Win7;KH-
Win8" /activetime="2018-12-24 15:30:45"
Find Sessions: Usage examples with AQL:
FindSessions /i="DirectAudit" /aql="1 time is in this week"
FindSessions /i="DirectAudit" /aql="1 module = \"Windows PowerShell\"\""
/delete
FindSessions /i="DirectAudit" /aql="1 text=\"dzdo\"\""
/export="UnixCommand" /path="folder path"
 \bullet \bullet \bullet \bullet
```

```
FindSessions /i="DirectAudit" /aql="1 inputcommand = \"dzdo*\"\""
/suppresswarning /export="UnixInputOutput" /path="folder path"
```

```
FindSessions /i="DirectAudit" /aql="1 sessionid=\"D108F7B2-F4FB-FB42-
A6E7-A40454780690\"\"
```
## <span id="page-17-0"></span>**AQL quick search terms**

You can just enter a series of keywords if you just want to do a quick search.

Here are some examples:

- $\blacksquare$  joe : any data fields that contain the word 'joe'
- joe john : any data fields that contain both words 'joe' and 'john'
- joe OR john : any data fields that contain 'joe' or 'john'
- "joe john" : any data fields that contain the exact phrase "joe john"

The default operator designated by a space between terms is evaluated as an "AND" operator, so there is no need to include "AND" between terms. Explicit operator takes precedence over implicit operator, thus "OR" is always evaluated before the absence of an operator.

Here are some examples of quick search term queries in AQL:

The database searches the following data fields with the keywords in quick search terms:

- **u** User (username)
- Machine (machine name)
- Time (audit trail data record start time)
- **n** Module
- $\blacksquare$  Text

## <span id="page-17-1"></span>**AQL audit trail types example**

If desired, you can refer to the types of audit trails to include in the results, such as Windows sessions or UNIX sessions. You can specify one or more audit trail types with the "type:" parameter.

If you don't include this parameter, the results include all audit trail types.

If you specify more than audit trail type, the results are those that fit all specified parameters.

Example:

type=wingui, shellui

## <span id="page-18-0"></span>**AQL group-by example**

If desired, you can specify how to group the results.

Example:

groupby=user, date

When you specify multiple groupby criteria, the database groups the results by the first criterion and displays the immediate result by ignoring the remaining criteria. When you double-click the results, then the database displays more results according to the remaining criteria.

**Note:** FindSessions does not support the use of groupby.

## <span id="page-18-1"></span>**AQL order-by example**

If desired, you can specify how to sort the AQL query results by using orderby.

For example:

orderby=time, user ASC, machine DESC

The sort order options are as follows:

- ASC: sort results in ascending order
- DESC: sort results in descending order

If you don't specify a sort order, the system uses 'ASC' by default.

## <span id="page-18-2"></span>**AQL Predicates**

Using predicates in your AQL query is entirely optional. You can filter the result set by any number of predicates or none at all. Each predicate expresses a

condition that must be true in order for the service to include a record in the result set.

There is an implicit 'AND' between each predicate. If you repeat a predicate for a field, there is an implicit 'OR' between them.

Each predicate refers to a field in the schema of an audit trail type. If the field name does not specify an audit trail type, then the field must exist for all selected audit trail types. If the field name specifies an audit trail type specified with the "type:" parameter, then the predicate applies only to that audit trail type.

## <span id="page-19-0"></span>**AQL predicate behavior examples**

Example A: Type=wingui, shellui; user = "joe"

The above example selects all Windows and UNIX sessions for joe.

```
Example B: Type=wingui, shellui; shellui.user = "joe"
```
The above example selects all Windows sessions but only UNIX sessions for joe.

The service categorizes predicates according to the field data type:

- $\blacksquare$  String
- <sup>n</sup> Number
- <sup>n</sup> Boolean
- $\blacksquare$  Date / time
- $\blacksquare$  IP
- **n** Enumeration

### <span id="page-19-1"></span>**AQL string predicate behavior**

Here are some examples of how to filter an AQL query based on string predicates:

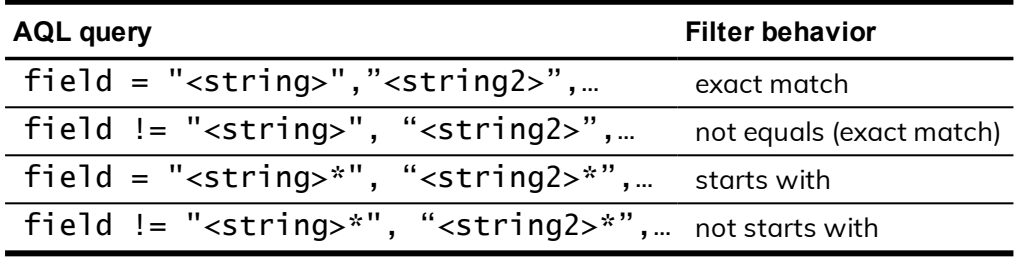

### <span id="page-20-0"></span>**AQL number predicate behavior**

Here are some examples of how to filter an AQL query based on number predicates:

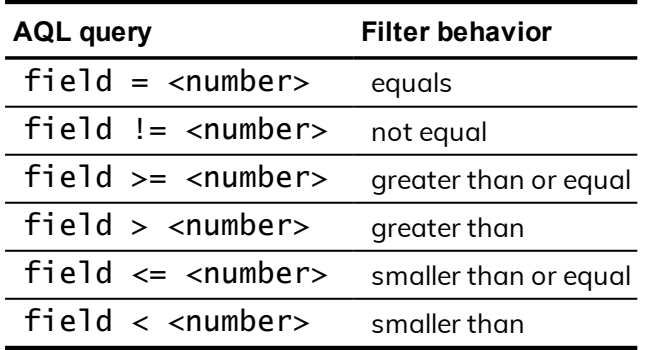

You can replace <number> with any integer or floating point number, such as 1 or -3.14.

### <span id="page-20-1"></span>**AQL boolean predicate behavior**

Here are some examples of how to filter an AQL query based on boolean predicates:

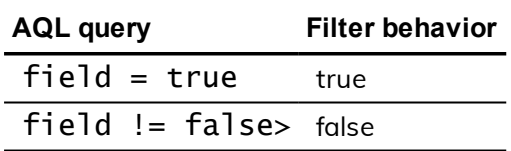

### <span id="page-20-2"></span>**AQL Date and time predicate behavior**

Here are some examples of how to filter an AQL query based on date and time predicates:

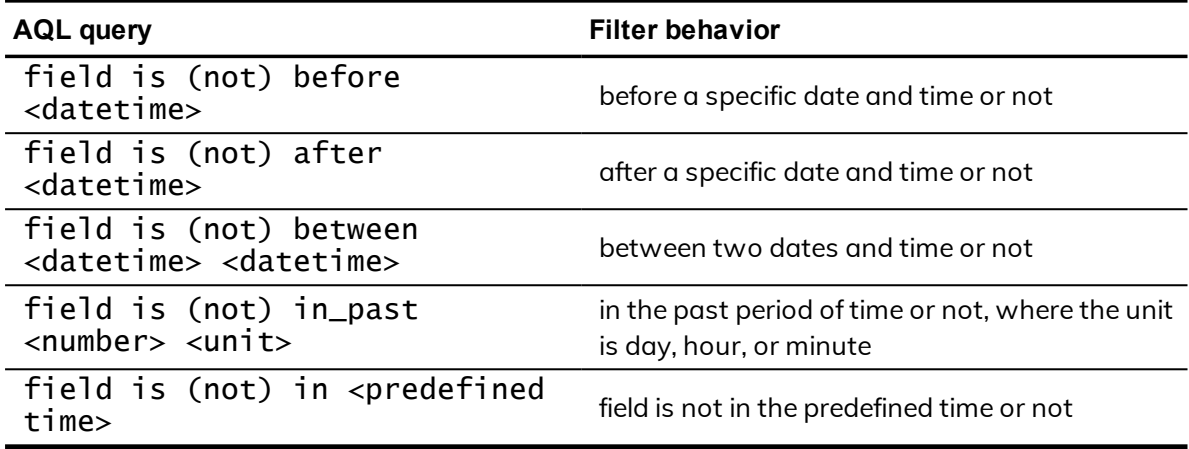

Replace <datetime> with a particular date and time with the following format:

- $\blacksquare$  Y-M-D, for example 2019-12-15
- n Y-M-D h:m:s, for example 2019-12-15 15:30:00

Replace <predefined time> with any of the following values:

- **n** today
- **n** yesterday
- $\blacksquare$  this week
- **n** last week
- $\blacksquare$  this month
- **n** last month
- $\blacksquare$  this year
- **n** last year

### <span id="page-21-0"></span>**AQL IP predicate behavior**

Here are some examples of how to filter an AQL query based on IP address predicates:

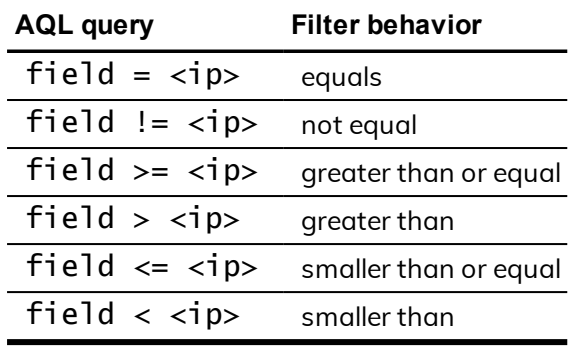

### <span id="page-21-1"></span>**AQL enumeration predicate behavior**

Here are some examples of how to filter an AQL query based on enum predicates:

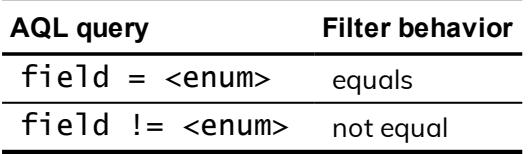

Replace <enum> with the values appropriate for the field you're querying against.

For example, filtering for a session state involves specifying an enum value:

state = Terminated state != InProgress

## <span id="page-22-0"></span>**AQL keywords**

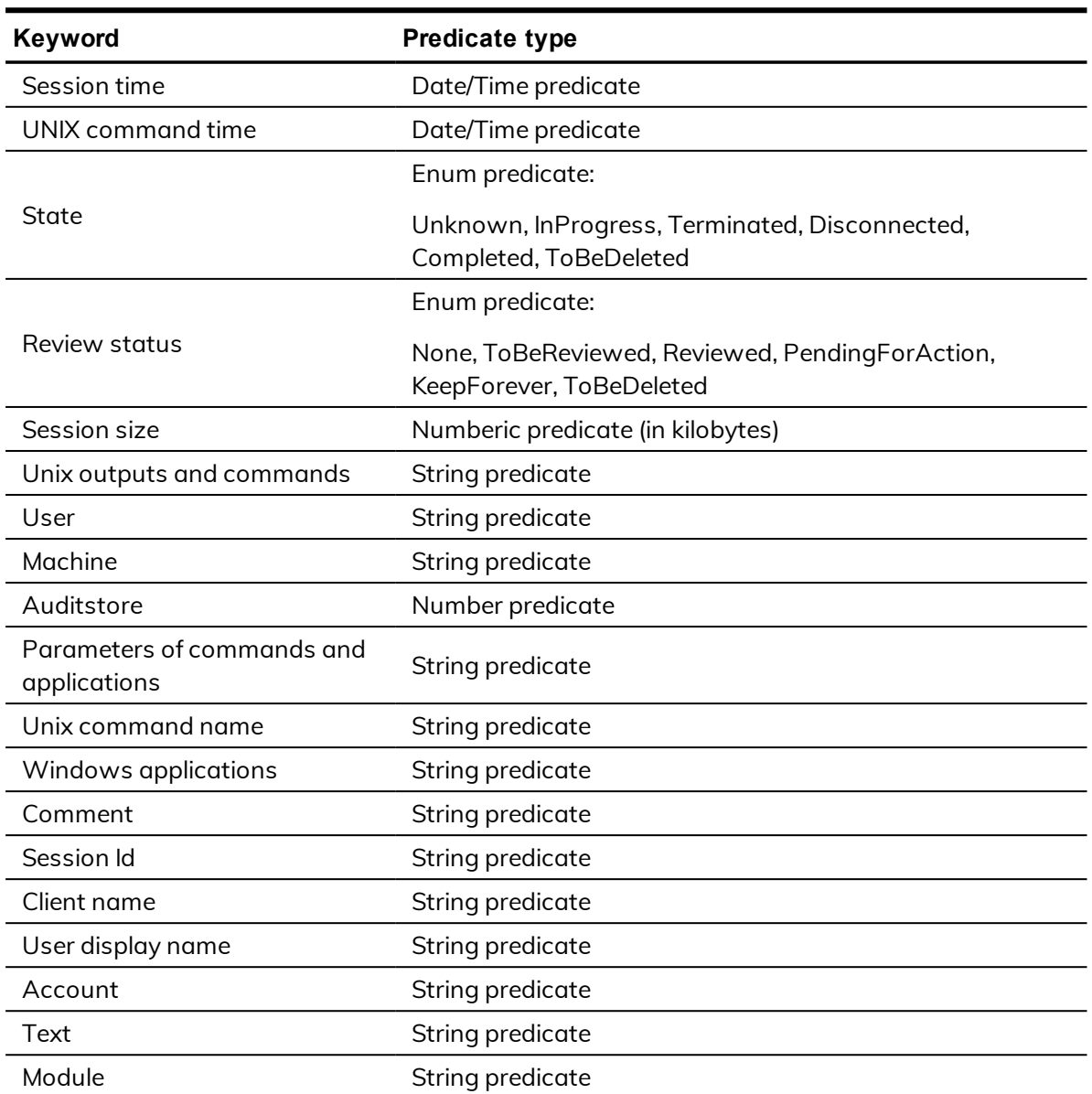

## <span id="page-22-1"></span>**AQL usage examples**

/i /installation

```
/aql
/a
/user
/u
/machine
/m
/activetime/
/t
/suppresswarning
/sw
/delete
/export
/r
/role
/path
/format
/ticket
/k
Find Sessions Usage formats:
FindSessions /i=<installationName> /a=<AQL query>
FindSessions /i=<installationName> /u=<user or semi-colon-separated list
of users> /m=<machine or semi-colon-separated list of machines> /t=<YYYY-
MM-DD HH:MM:SS>
FindSessions /i=<installationName> /a=<AQL query> /{delete}
FindSessions /i=<installationName> /a=<AQL query> /export=<SessionList>
/format=<html|htm|csv|pdf|xml> /sw /path=<folderPath>
FindSessions /i=<installationName> /a=<AQL query>
/export=<SessionList|WashEvents|UnixCommand|UnixInput|UnixInputOutput>
/sw /path=<folderPath>
FindSessions /i=<installationName> /a=<AQL query>
/export=<UnixCommand|UnixInput\UnixInputOutput> /sw /path=<folderpath>
/r="role1;role2" /"ticket1;ticket2"
Find Sessions: Usage examples without AQL:
FindSessions /i="DirectAudit" /user="user sample" /machine="machine
sample" /activetime="2018-12-24 15:30:45"
FindSessions /i="DirectAudit" /user="maya;fred" /machine="KH-Win7;KH-
Win8" /activetime="2018-12-24 15:30:45"
Find Sessions: Usage examples with AQL:
FindSessions /i="DirectAudit" /aql="1 time is in this week"
FindSessions /i="DirectAudit" /aql="1 module = \"Windows PowerShell\"\""
/delete
 \bullet\bullet\bullet\bullet\bullet
```
FindSessions /i="DirectAudit" /aql="1 text=\"dzdo\"\"" /export="UnixCommand" /path="folder path"

FindSessions /i="DirectAudit" /aql="1 inputcommand = \"dzdo\*\"\"" /suppresswarning /export="UnixInputOutput" /path="folder path"

FindSessions /i="DirectAudit" /aql="1 sessionid=\"D108F7B2-F4FB-FB42- A6E7-A40454780690\"\"

# Using a web browser to access sessions

On computers that have Audit Analyzer installed, you can also find and play back sessions from a web browser. Because the cda:// protocol is automatically registered on the computer with Audit Analyzer, you can use a web browser to open Find Sessions or to replay a specific session. For example, you can embed a cda:// link in a web page to automatically generate a list of sessions, or you might want to embed a link to a session or set of sessions in a web-based report or event notification.

# <span id="page-25-1"></span>Opening Find Sessions from a web browser

You must be able to specify a query using AQL syntax to open Find Sessions from a web browser. If you want to start playing back a session from a web browser, you must know the session identifier. You can extract the session identifier from the session URI.

## To start Find Sessions from a web browser:

1. Open a web browser.

<span id="page-25-0"></span>• • • • • •

2. Type the installation name and a search string using AQL syntax in the address bar of the web browser.

For example, if you want to search an installation named MyInstallation5 for sessions that involved the Administrator user, you would type the following in the address bar:

cda://MyInstallation5/?search=\"1 user=\"Administrator\*\"\

- 3. Click **Allow** to open the Find Sessions with the Advanced tab displayed and "user=Administrator\*" listed for the Define Criteria.
- 4. Click **Find Now** to find sessions matching the criteria you specified.

# <span id="page-26-0"></span>Playing back a session from a web browser

If you want to start playing back a session from a web browser, you must know the session identifier. You can extract the session identifier from the session URI.

## To get the session identifier:

- 1. In the session player, select File > Copy Session URI.
- 2. Open a text editor and paste the session URI into the file.
- 3. Delete the portion of the URI that identifies the player and installation, so that only the object GUID remains.

For example, if the URI looks like this:

rep://myInstallation/b62bc280-678c-439a-aec3-09a9b7ee4395

Remove the part of the URI so that you only have the session identifier:

b62bc280-678c-439a-aec3-09a9b7ee4395

## To play back a specific session from a web browser:

- 1. Open a web browser.
- 2. Type the installation name and session ID in the address bar of the web browser:

cda://<installationName>/<session\_id>

For example:

cda://myInstallation/b62bc280-678c-439a-aec3-09a9b7ee4395

The session player opens and plays the specified session.

# Exporting sessions and session data

In addition to specifying the criteria for finding sessions of interest, you can use Find Session to selectively export session data to a file. You can export the following information:

- $\blacksquare$  A list of sessions matching the criteria you specify.
- n An indexed list of events associated with the Windows sessions that match the criteria you specify.
- An indexed list of commands associated with the UNIX sessions that match the criteria you specify.
- The UNIX input associated with the UNIX sessions that match the criteria you specify.
- The UNIX input and output associated with the UNIX sessions that match the criteria you specify.

You specify the export operation, type of data to export, file format, and file location using the following command line options:

```
/export=[SessionList|WashEvents|UnixCommand|UnixInput
|UnixInputOutput]
/format=[html|htm|csv|pdf|xml]
/path=<folder_path>
```
You can use these options in combination with other criteria, such as /user or /machine, to export information for a specific user, computer, or time. You can specify the /format option used for exporting the sessions of interest. If you don't specify the /format option, sessions matching the criteria you specify are exported as comma-separated values (.csv) in a text file. If you are exporting Windows events, UNIX commands, UNIX input, or UNIX input and output, each session is exported as a separate file in the format you specify.

If you are exporting UNIX commands, UNIX input, or UNIX input and output, you can also use the command line options /role and /ticket to export sessions based on specific role or trouble-ticket information. Before you can use these options, however, you must configure the information required. For example, if

<span id="page-27-0"></span> $\bullet\quadbullet\bullet\bullet$ 

you want to find all of the UNIX commands executed by a user running the db\_ backup role, you must first define and assign the db\_backup role using Access Manager.

# <span id="page-28-0"></span>Exporting a session list

To export a list of sessions from the command line, use the following syntax:

```
FindSessions /i="InstallationName" /export="SessionList"
/format="format" /path="folder"
```
For example, to export the session list for all users in HTML format and save the output in the C:\Temp\Exported Sessions folder, you would type a command like this:

```
FindSessions /i="MyInstallation" /export="SessionList"
/format="html" /path="C:\Temp\Exported Sessions"
```
The command generates the list of sessions in the format specified. In this case, the command would generate an HTML file named SessionList in the C:\Temp\Exported Sessions folder with the following information for each session exported:

- User name, display name, account used, computer name, and audit store for the session.
- **n** Start time, end time, and current state of the session.
- <sup>n</sup> Client name associated with the session.
- **n** Review status, user who last modified the review status, the time the status was last modified, and the comment added when the session was last modified.
- $\blacksquare$  Size of the session in KB.
- <span id="page-28-1"></span>■ Session URI that can be used to replay the session.

## Exporting Windows events

To export an indexed event list for Window sessions from the command line, use the following syntax:

FindSessions /i="InstallationName" /export="WashEvents" /path="folder"

For example, to export the indexed event list for the sessions associated with a specific user and save the output in the C:\Temp\Session Events folder, you would type a command like this:

FindSessions /i="MyInstallation" /user="chris.howard" /export="WashEvents" /path="C:\Temp\Session Events"

The command generates the list of events as comma-separated values in a text file. For example:

```
"Time","Application","Title","Type","Desktop","Audited","Role","Ticket"
"1/29/2015 1:53:14 PM", "Windows Explorer", "Start", "Application
Activate", "Default", "Y","<None>","<None>"
"1/29/2015 1:53:56 PM", "DirectAuthorize System Tray", "Options",
"Application Activate", "Default", "Y","<None>","<None>"
...
"1/29/2015 3:00:51 PM", "Windows Explorer", "Start", "Window Activate",
"LocalSQLAdmin", "Y","<None>","<None>"
"1/29/2015 3:01:16 PM", "Microsoft SQL Server Management Studio Express",
"Microsoft SQL Server Management Studio Express", "Application Activate",
"LocalSQLAdmin", "Y","<None>","<None>"
.
```
# <span id="page-29-0"></span>Exporting UNIX command lists

To export an indexed command list for UNIX sessions from the command line, use the following syntax:

FindSessions /i="InstallationName" /export="UnixCommand" /path="folder"

For example, to export the indexed command for the sessions associated with a specific computer and save the output in the C:\Temp\UNIX folder, you would type a command like this:

```
FindSessions /i="MyInstallation" /machine="rhes-63"
/export="UnixCommand" /path="C:\Temp\UNIX"
```
The command generates the list of commands as comma-separated values in a text file. For example:

```
"Time","Command","Role","Ticket"
"10/9/2014 3:12:14 PM","/bin/bash ","<None>","<None>"
"10/9/2014 3:12:19 PM","adflush","<None>","<None>"
"10/9/2014 3:12:23 PM","su -","<None>","<None>"
"10/9/2014 3:12:27 PM","Password: ","<None>","<None>"
"10/9/2014 3:12:30 PM","adflush","<None>","<None>"
"10/9/2014 4:26:14 PM", "exit","<None>","<None>"
```
## <span id="page-30-0"></span>**Searching for sessions by role or trouble-ticket information**

When you use the /export=UnixCommand option, you can also use the command line options /role and /ticket to export sessions based on specific role or trouble-ticket information.

Use /role to specify search criteria based on one or more privilege elevation service roles. You can specify multiple roles separated by semicolons (;). For example, add /role="db\_backup/zonename;mail\_admin/zonename" to the command line to search for UNIX sessions that were run using the db\_backup or mail admin role.

**Tip:** When you search for sessions by role name, be sure to include the zone name. Otherwise, FindSessions doesn't return the sessions and instead displays the message, "No session is selected to be exported".

```
FindSessions /i="MyInstallation" /export="UnixCommand"
/role="db_backup/zonename;mail_admin/zonename" /path="C:\Temp\UNIX"
```
You can use the /ticket option to specify search criteria based on the troubleticket information if you have configured in the dzcheck script to collect this information. You can specify multiple tickets separated by semicolons (;). For example, add /ticket="ticket 1;ticket 2" to the command line to search for sessions ticket1 or ticket2 were specified.

You cannot use wildcards to search for role names or ticket information. If you specify both the /role and /ticket options, FindSessions returns the sessions that match both the specified roles and the specified trouble-ticket information. For information about configuring the dzcheck script and how to capture trouble-ticket information, see the *Administrator's Guide for Linux and UNIX*.

# <span id="page-30-1"></span>Exporting UNIX input

To export UNIX input from the command line, use the following syntax:

FindSessions /i="InstallationName" /export="UnixInput" /path="folder"

For example, to export the UNIX input for a specific user and save the output in the C:\Temp\Input folder, you would type a command like this:

```
FindSessions /i="MyInstallation" /user="tai-u1" /export="UnixInput"
/path="C:\Temp\Input"
```
The command exports UNIX input to a text file. For example:

```
"UnixInputData","Role","Ticket"
"[1/20/2015 4:13:38 PM] K: PS1=NetShell:<CR>","<None>","<None>"
"[1/20/2015 4:13:38 PM] K: stty kill ^u erase ^h<CR>", "<None>", "<None>"
"[1/20/2015 4:13:38 PM] K: TERM=dumb<CR>","<None>","<None>"
"[1/20/2015 4:13:38 PM] K: set TERM=dumb<CR>","<None>","<None>"
"[1/20/2015 4:13:40 PM] K: cat /etc/passwd<CR>","<None>","<None>"
"[1/20/2015 4:13:40 PM] K: echo $?<CR>","<None>","<None>"
"[1/20/2015 4:13:40 PM] K: cat /etc/group<CR>","<None>","<None>"
"[1/20/2015 4:13:40 PM] K: echo $?<CR>","<None>","<None>"
```
When you use the /export=UnixInput option, you can also use the command line options /role and /ticket to export sessions based on specific role or trouble-ticket information. For details about using these options, see [Using](#page-4-0) Find [Sessions](#page-4-0).

## <span id="page-31-0"></span>Exporting UNIX input and output

To export UNNIX input and output from the command line, use the following syntax:

```
FindSessions /i="InstallationName" /export="UnixInputOutput"
/path="folder"
```
For example, to export UNIX input and output for a specific computer and save the output in the  $C:\T^{emp}\out$  folder, you would type a command like this:

```
FindSessions /i="MyInstallation" /m="firefly-sf"
/export="UnixInputOutput" /path="C:\Temp\Output"
```
The command exports UNIX input and output to a text file. For example:

```
"UnixInputOutputData","Role","Ticket"
"[1/21/2015 10:53:20 AM] 0: /bin/bash ","<None>","<None>"
"[1/21/2015 10:53:23 AM] 1: [maya@firefly-sf Desktop]$ 
pwd","<None>","<None>"
"[1/21/2015 10:53:23 AM] K: pwd<CR>","<None>","<None>"
"[1/21/2015 10:53:23 AM] 2: /home/maya/Desktop","<None>","<None>"
"[1/21/2015 10:53:34 AM] 3: [maya@firefly-sf Desktop]$ cd
/tmp","<None>","<None>"
"[1/21/2015 10:53:34 AM] K: cd /tmp<CR>","<None>","<None>"
"[1/21/2015 10:53:54 AM] K: ls -al in*<CR>","<None>","<None>"
"[1/21/2015 10:53:54 AM] 4: [maya@firefly-sf tmp]$ ls -al
in*","<None>","<None>"
"[1/21/2015 10:53:54 AM] 5: -r-xr-xr--. 1 root root 313027 Dec 16 05:51
install.sh", "<None>","<None>"
"[1/21/2015 10:54:04 AM] K: su -<CR>","<None>","<None>"
"\tilde{1}/21/2015 10:54:04 AM] 6: [maya@firefly-sf tmp]$ su -
 ","<None>","<None>"
"[1/21/2015 10:54:10 AM] 7: Password: ","<None>","<None>"
"[1/21/2015 10:54:10 AM] K: xxxxxxxx<CR>","<None>","<None>"
```
When you use the /export=UnixInputOutput option, you can also use the command line options /role and /ticket to export sessions based on specific role or trouble-ticket information. For details about using these options, see Using Find [Sessions.](#page-4-0)

## <span id="page-32-0"></span>Suppressing warning messages

By default, Find Sessions will generate warning messages if you attempt to export sessions without expected activity. For example, if you run a command to export UNIX input and output using /export="UnixInputOutput" and there is no user input activity, you might see warning messages similar to the following:

Finished exporting the sessions successfully.

```
Warning, URI:rep://BLD08/f435d61c-f191-4344-8adf-9d1432cb35ea,
Message: There is no user inputs captured in this session.
```
You can safely suppress these warning messages using the /suppresswarning or /sw command line option. For example, you might run a command similar to this:

```
C:\AuditAnalyzer> findsessions /i="BLD08" /role="verify"
/format=csv /path="C:\Temp" /export="UnixInputOutput"
/a="1 time is in today" /suppresswarning
```
This command would export the UNIX output without displaying warning messages about there being no user input.

# Deleting sessions

<span id="page-33-0"></span>• • • • • •

You can also use Find Sessions to delete sessions matching the criteria you specify from the command line. You can use the /delete option in combination with other criteria, such as /user or /machine, to delete information for a specific user, computer, or time. However, if you specify the /delete on the command line, all of the sessions returned by the query are deleted.

To delete sessions from the command line, use the following syntax:

```
FindSessions /i="InstallationName" /delete
```
For example, to delete the sessions for a specific user on a specific computer, you would type a command like this:

```
FindSessions /i="MyInstallation" /user="tai-u1"
/machine="rhes63" /delete
```
Note that you cannot use the /delete option in combination with the /export option. If you want to export session information before deleting, you must do so in two separate operations.

# <span id="page-33-1"></span>Sample script for deleting multiple sessions

You can use Find Sessions to delete multiple sessions manually from the command line or using Windows Task Scheduler to automate the task. However, if you are deleting multiple sessions at once, you might want to execute the command from a batch file to ensure that Find Sessions will wait for the operation to complete and return the result of the operation.

The following is a sample script to delete sessions from TestInstallation recorded in the current month.

```
----------Start of FindSessions_Delete.bat----------
@ECHO OFF
cd "C:\Program Files\Centrify\Audit\AuditAnalyzer"
Start /WAIT FindSessions.exe /i="TestInstallation" /a="1 time is in this
month" /delete
if ERRORLEVEL 1 (goto FindSessionError)
goto Succeeded
:FindSessionError
echo
#########################################################################
#
```
echo ## FindSession execution failed. ErrorLevel: %ERRORLEVEL% ## echo ######################################################################### # goto exit :Succeeded echo FindSession execution succeeded. :exit ----------End of FindSessions\_Delete.bat----------

You can use a similar batch file if you want to export multiple sessions at the same time. To write a script for exporting information, you would specify the type of information to export and the path for saving the exported output. For example, if you want to export UNIX commands for MyInstallation to the C:\UNIX folder, the script could include a command like this:

```
Start /WAIT FindSessions.exe /i="MyInstallation"
/export="UnixCommand" /path="C:\UNIX"
```